## **FALEMOS**

É un servizo de vídeoconferencia baseado en software libre, e que permite reunións virtuais. Sustitúese a actual Cisco Webex que por agora temos en servizo pero como é de pago. Algún servizo agora mesmo non o teñen pero para conseguir ter máis alternativas.

## O link que lle corresponde é: <https://falemos.edu.xunta.gal/>

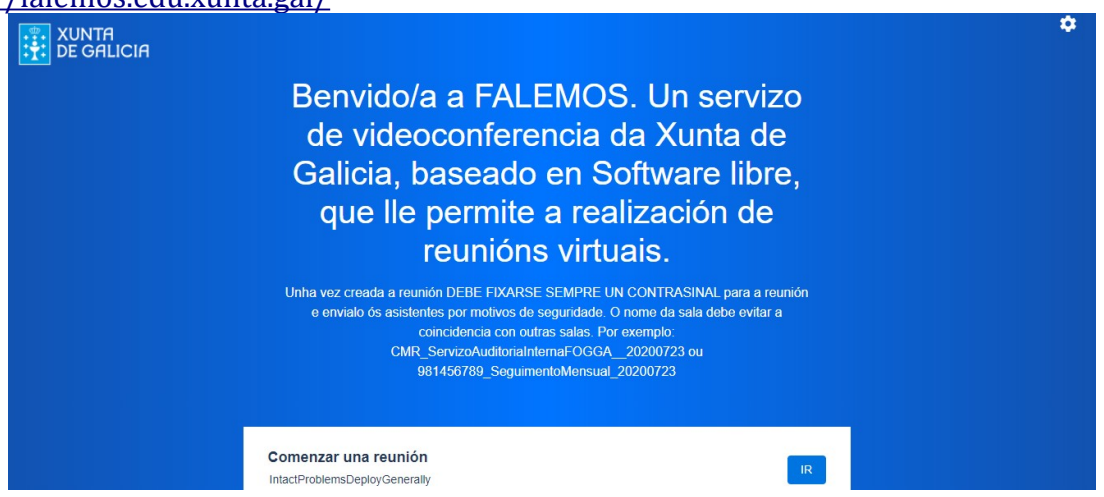

Na rodiña dentada da dereita(botón de ACCIÓNS) vamos a AXUSTES nas tres lapelas:  $\star$  dispositivos, revisar os tres elementos que se precisan para unha boa conexión:

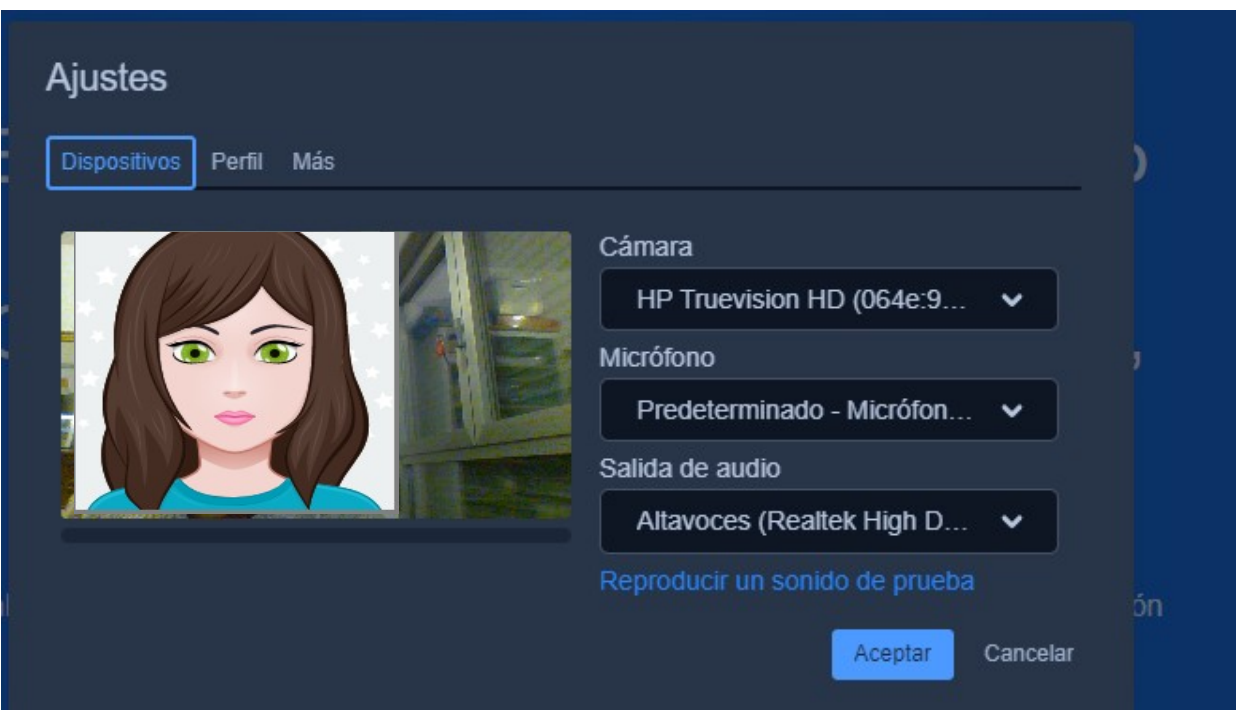

 $\star$  perfil

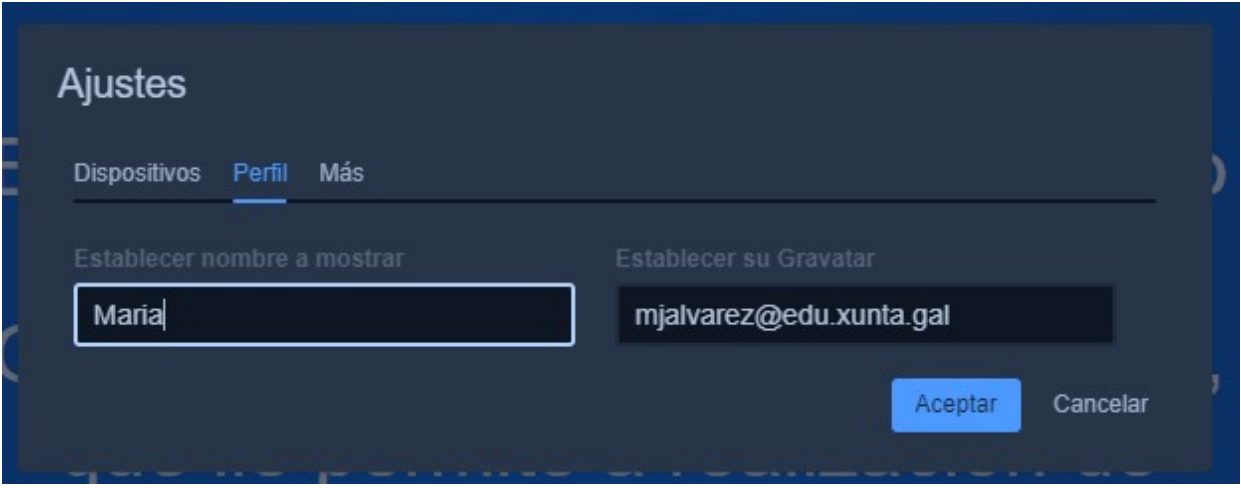

## $\star$  máis(idioma)

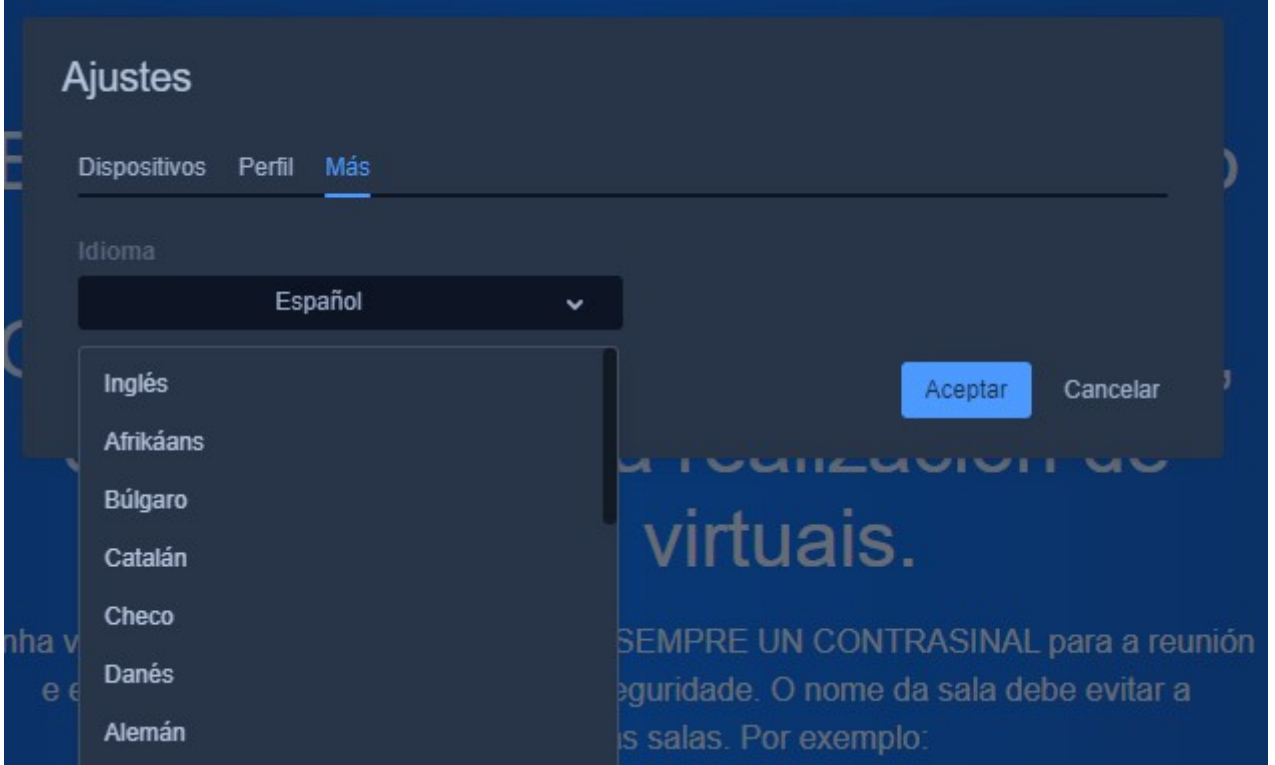

## **TAREFA:**

O que propoño para realizar é**abrir unha Sala de reunión** e unha vez que lle poñemos o nome e que non coincida co nome de ningunha outra prememos en IR:

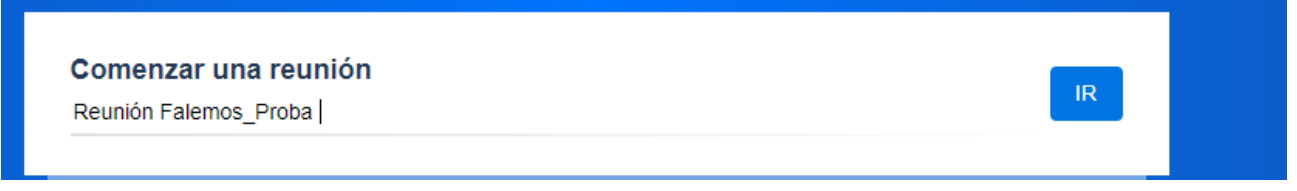

Cando se pica ábrese unha xanela e deberemos aparecer como ANFITRIÓN ou CONVIDADOS. Se copiamos o link que nos enviaron ao correo corporativo e logo o copiamos na barra de direccións.

**O anfitrión** entrará cos datos da conta de usuarioXXXXXXX **sen @edu.xunta.gal** e o contrasinal que lle corresponde ao voso correo

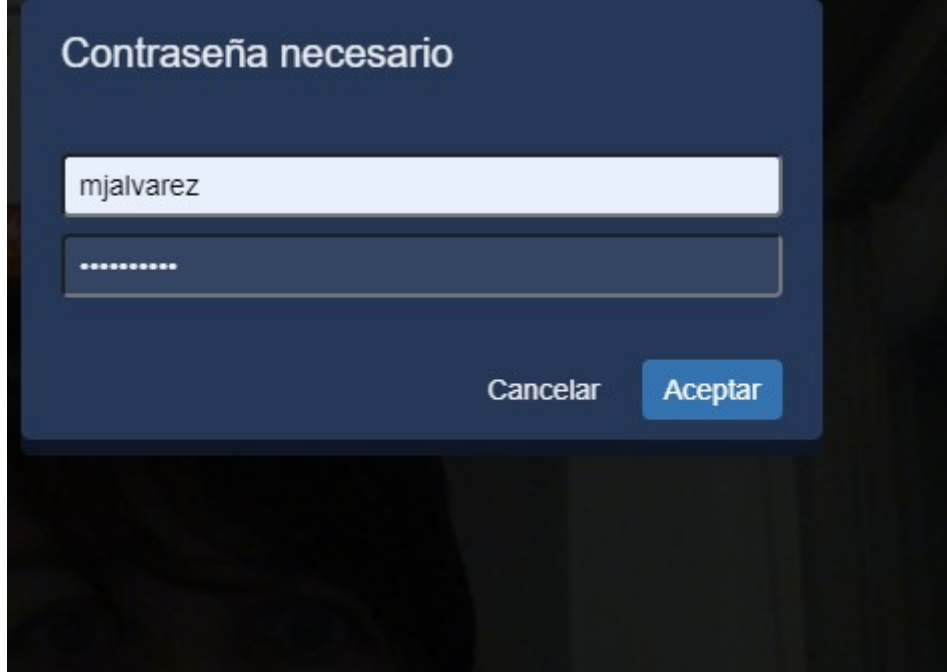

Maria te esta invitando a una sesión.

Unirse a la reunión: [https://falemos.edu.xunta.gal/ReuniónFalemos\\_Proba](https://falemos.edu.xunta.gal/Reuni%C3%B3nFalemos_Proba)

contrasinal:probafalemos Maria te esta invitando a una sesión.

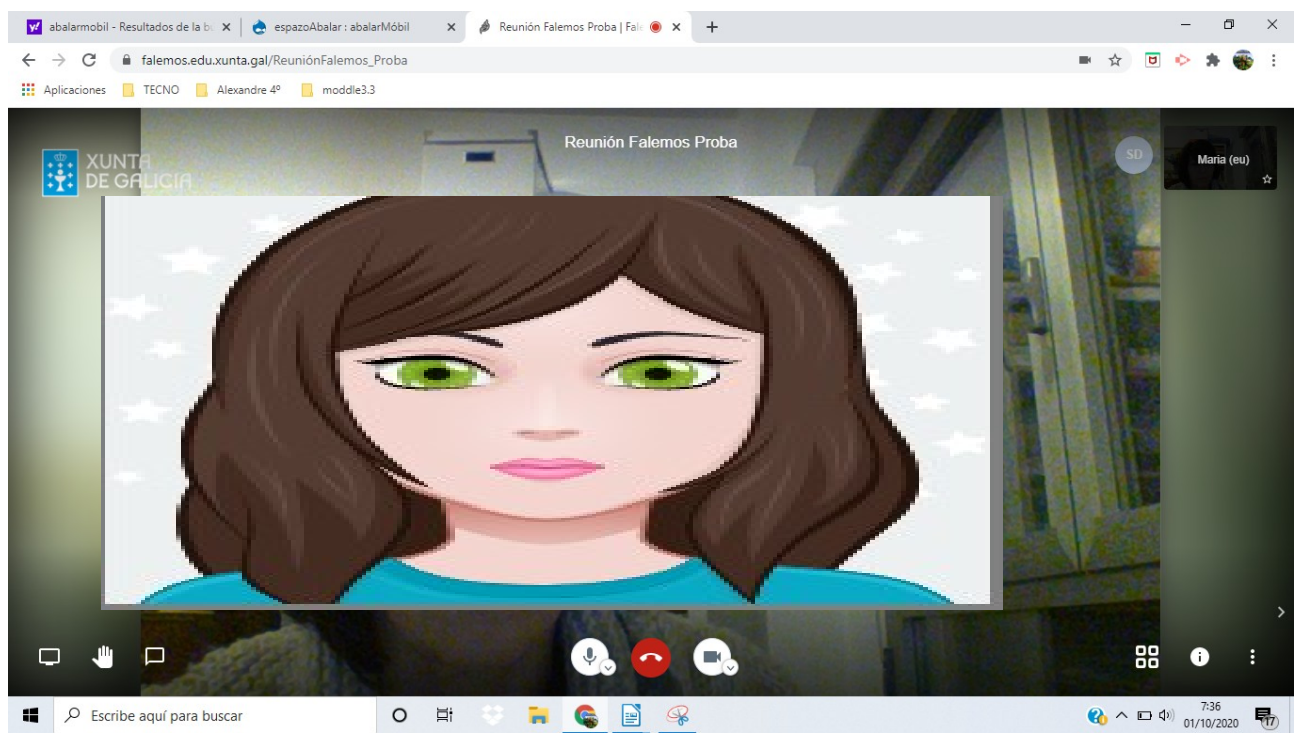

Elementos que aparecen de esquerda á dereita:

1-compartir a pantalla; 2- solicitar intervención(levantando a man) 3- Aparece un chat de mensaxes

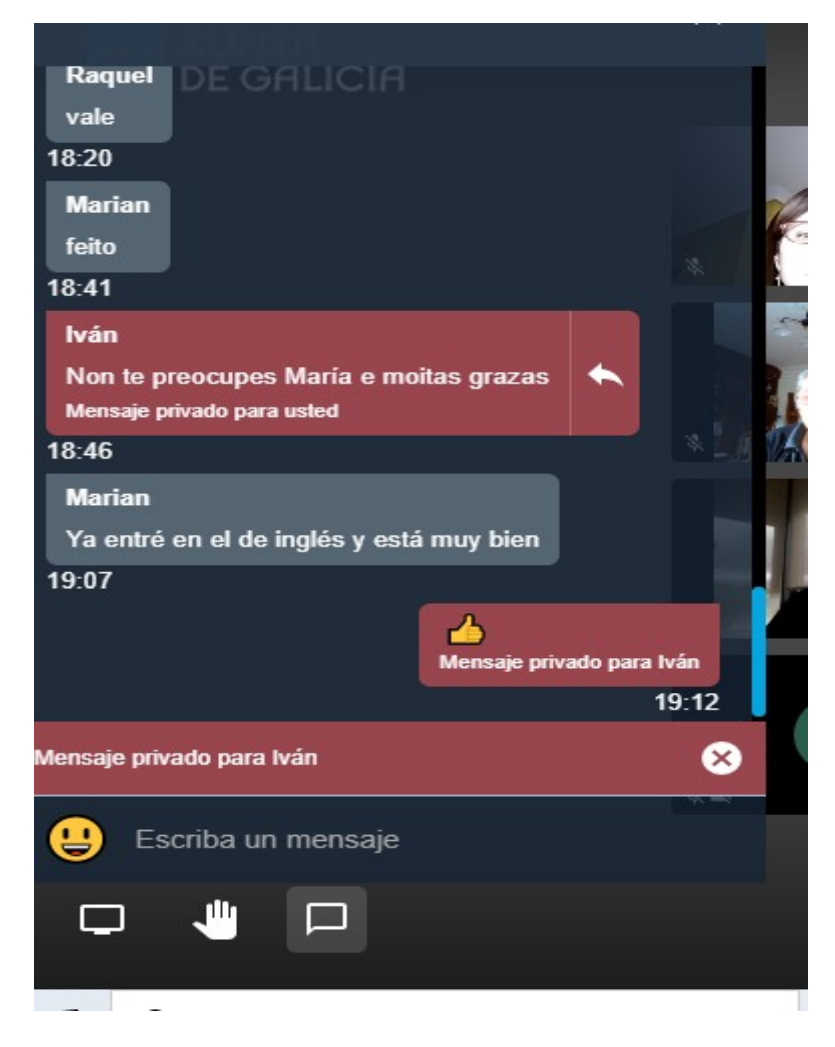

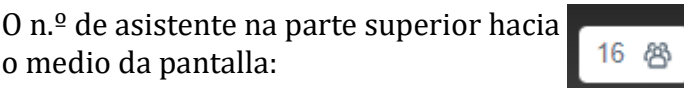

Micrófono(conectar ou desconectar o micro)//pechar a sala//desconectar ou conectar a cámara.

Podemos compartir con todos os asistentes ou invitados ese contrasinal e senón aparece o recadro picando o "i", e enviamos o enlace por e- mail.

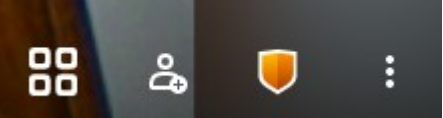

Alternar mosaico. Invitar a persoas. Configuración de privacidade para:

- xerar contrasinal a quen queira acceder a miña sala.
- Apagar o micro cando accedan a nosa sala de xeito automático.

Cando xa estamos na reunión poderemos ter varias posibilidades para interaccionar.

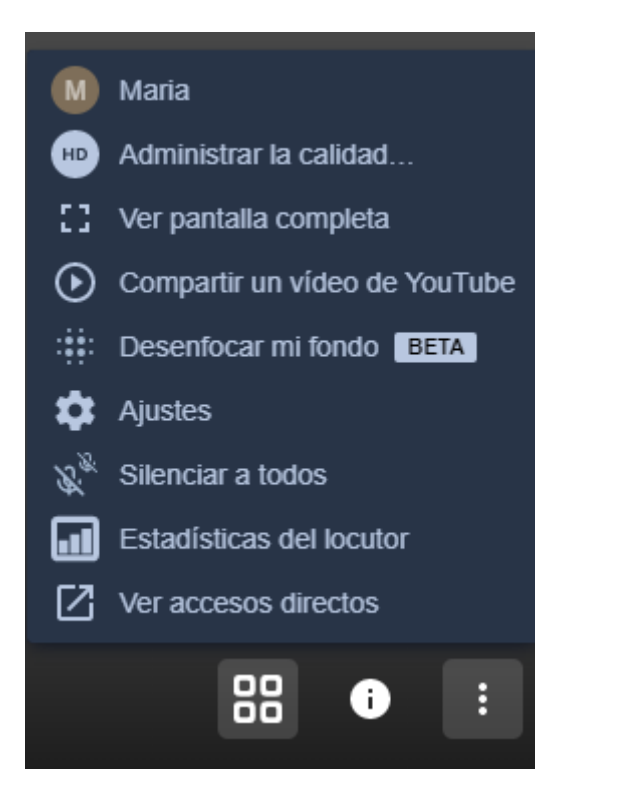

**Outra ferramenta máis.**

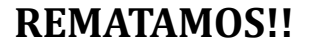